# **Configuring IBM TotalStorage FAStT for use with Veritas Dynamic Multi-Pathing DMP**

Ver. 1.0

Last Updated: January 26, 2004

This document contains proprietary information of IBM Corporation. The information contained herein is not to be used by or disclosed to third parties without the express written permission of an officer of IBM Corporation. Any product(s) described herein is/are a licensed product of IBM Corporation.

It is the policy of IBM to improve products as new technology, components, software, and firmware become available. IBM Corporation reserves the right to make changes to any products herein at any time without notice. All features, functions, and operations described herein may not be marketed by IBM in all parts of the world. In some instances, photographs and figures are of equipment prototypes. Therefore, before using this document, consult your IBM representative for information that is applicable and current. IBM DOES NOT ASSUME ANY RESPONSIBILITY OR LIABILITY FOR THE USE OF ANY PRODUCT(S) DESCRIBED HEREIN EXCEPT AS EXPRESSLY AGREED TO IN WRITING BY IBM. The purchase or use of an IBM product does not convey a license under any patent, copyright, trademark, or other intellectual property right of IBM or third parties.

Trademark Acknowledgements:

IBM, the IBM logo, and FAStT Storage Manager are registered trademarks of IBM Corporation. All other brand and product names may be trademarks of their respective companies.

# *Table of Contents*

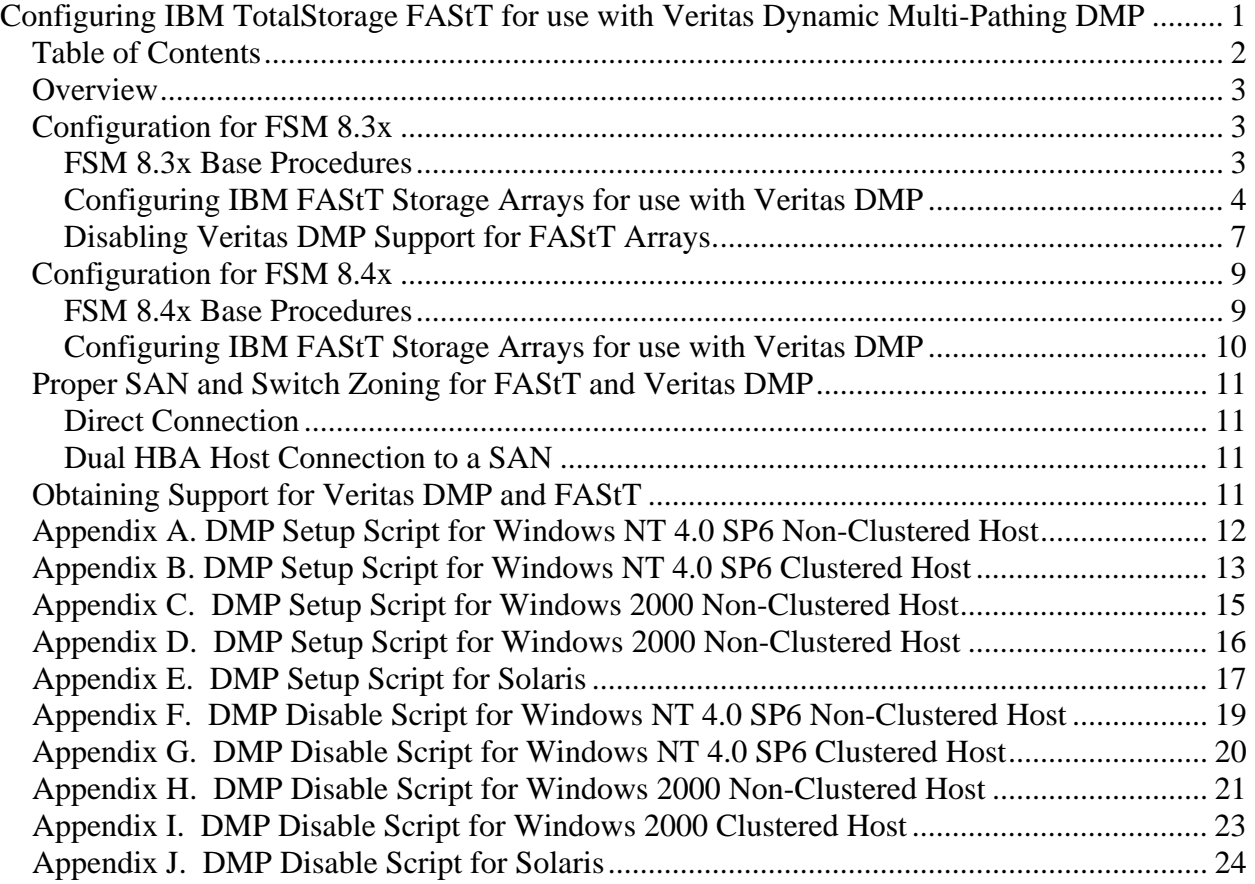

## *Overview*

The Dynamic Multipathing (DMP) feature of the Veritas Volume Manager provides a path failover mechanism. In the event of the loss of one connection to the disk array, DMP selects the next I/O path for the I/O requests dynamically. This allows the host system to continue to access critical data over the other functioning connections to the disk array.

Starting with Veritas Volume Manager 3.1, the DMP feature recognizes and supports the IBM FAStT Storage Arrays. The purpose of this document is to describe how to install and set up IBM FAStT Storage Arrays for use with Veritas Volume Manager with the DMP in Windows NT, Windows 2000, Windows Server 2003 and Solaris environments. This interim DMP solution can be applied to any installation of FAStT Storage Manager 8.3x or 8.4x for Windows NT, Windows 2000, Windows Server 2003 and Solaris. The DMP solution includes preconfigured NVSRAM HetHost regions, NVSRAM scripts and instructions.

The functionality of DMP is very similar to that of the developed RDAC failover driver that is provided as part of the FAStT Storage Manager Storage Manager package. Both drivers assume a primary path to each volume and do not move to the alternate path until there is a problem with primary path access. DMP and RDAC are substitutes for each other, not complementary products. While DMP can be used for non-IBM FAStT arrays concurrently with RDAC, concurrent use of RDAC and DMP on multiple IBM FAStT arrays is not supported.

## *Configuration for FAStT Storage Manager (FSM) 8.3x*

The following instructions and procedures should be used when using FAStT 200, 500, 600, 600 Turbo, 700, and 900 storage subsystems running FAStT Storage Manager 8.3x client and controller firmware 05.3x.xx.

## **FSM 8.3x Base Procedures**

Installation and setup consists of the following procedures:

- 1. Properly attach IBM FAStT storage array to the host computer.
- 2. Install FAStT Storage Manager Client software version 8.30 or later.
- 3. Update controller firmware to version 5.30.xx as provided.
- 4. Run the DMP installation NVSRAM script.
- 5. Configure the IBM FAStT Storage Array using the FAStT Storage Manager Client software.
- 6. Install Veritas Volume Manager (VxVM) software package. (Beyond the scope of this document.)
- 7. Configure and initialize VxVM. (Beyond the scope of this document.)

These instructions apply to installations with the following characteristics:

• FAStT 200, 500, 700, 600, 600 Turbo, 900 storage array running FAStT Storage Manager 8.30 and controller firmware 5.30.xx. The array must report standard IBM

FAStT vendor and product types in the Inquiry data. Arrays that report OEM-modified inquiry information will not work.

- Microsoft Windows NT and Windows 2000 host operating systems.
- RDAC should not be installed on any Windows or Solaris system running Veritas DMP
- All hosts of the same type (i.e. Windows NT, Windows NT Clustered, Windows 2000, Windows 2000 Clustered or Solaris) must use the DMP function. Mixing RDAC and DMP hosts of the same host type are not supported.
- If NVSRAM is re-downloaded to the controllers you MUST re-run the proper DMP enable scripts as by default the NVSRAM will disable it.

### **Configuring IBM FAStT Storage Arrays for use with Veritas DMP**

Properly attach the IBM FAStT storage array(s) to the host machine(s).

If FAStT Storage Manager 8.30 is not already installed, follow the FAStT Storage Manager Storage Manager Installation and User Guide to install the FAStT Storage Manager Client (SMclient) software. Do not install the RDAC driver, as it is incompatible with the DMP feature. If RDAC has already been installed, remove it at this time.

Using the FAStT Storage Manager Storage Manager Client, configure the IBM FAStT Storage Array:

- 1. Release 05.30.02.00 or higher firmware and the associated NVSRAM should be downloaded to the IBM FAStT storage array controllers. See the FAStT Installation and User's Guide and the Firmware/NVSRAM README for more details on how to download firmware and NVSRAM.
- 2. Define the host and its HBA's to the FAStT in Storage Partitioning. At this time, configure the host to use the operating system of the host (i.e. Windows 2000, Window NT Non-Clustered, etc..) Details for defining and configuring Storage Partitioning are defined in the IBM TotalStorage FAStT Storage Manager Client 8.30 Installation and User's Guide.
- 3. Modify the appropriate Host Type on the IBM FAStT storage array controllers for compatibility with DMP. To perform this operation, run the appropriate DMP setup script provided (See Table 1.) using the SMClient Script Editor. This script performs a reset of the array controllers and it is not recommended to run while normal I/O is in progress.

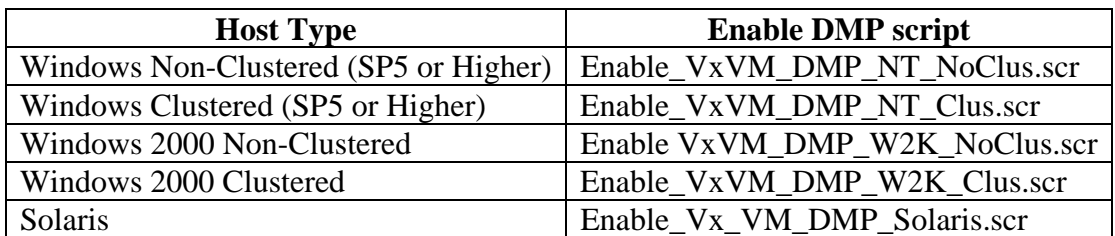

#### **Table 1: Enable DMP Scripts**

a. In the FAStT Storage Manager Client window, highlight the storage array where you want to run the script on. An example of the Enterprise Management Window is shown in Figure 1.

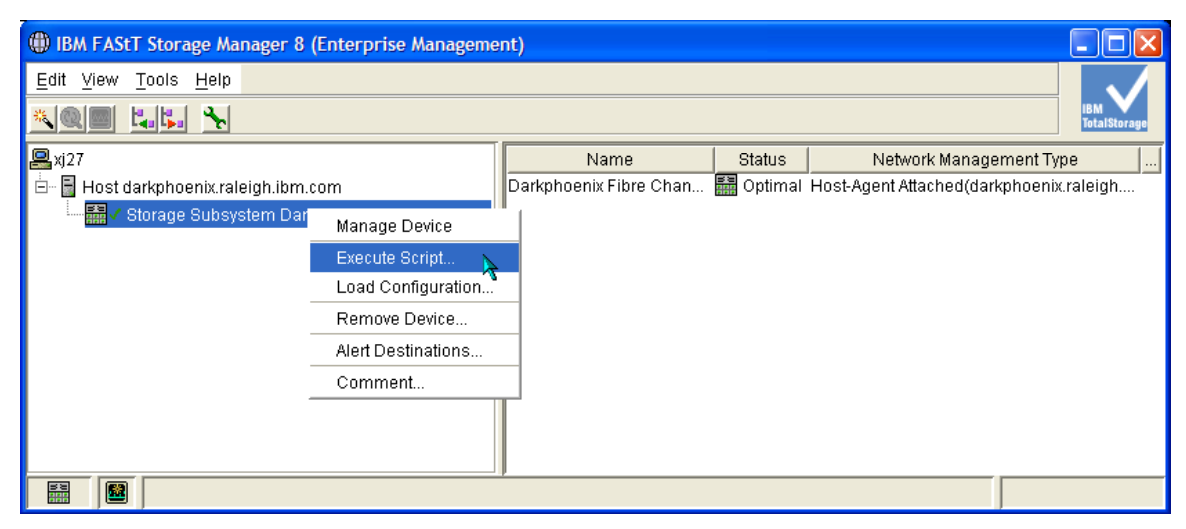

**Figure 1: FAStT Client Enterprise Management Window** 

- b. A script editor window will pop up.
- c. Click on  $\text{File} \rightarrow \text{Load Script...}$
- d. A load script window will pop up. In the Look in: section, go to the drive and folder where the appropriate setup script is located. Highlight the script file and hit the Open button. This will load the script onto the script editor. Figure 2 shows an example of the Enable\_VxVM\_DMP\_NT\_NoClus.scr script file loaded into the script editor.

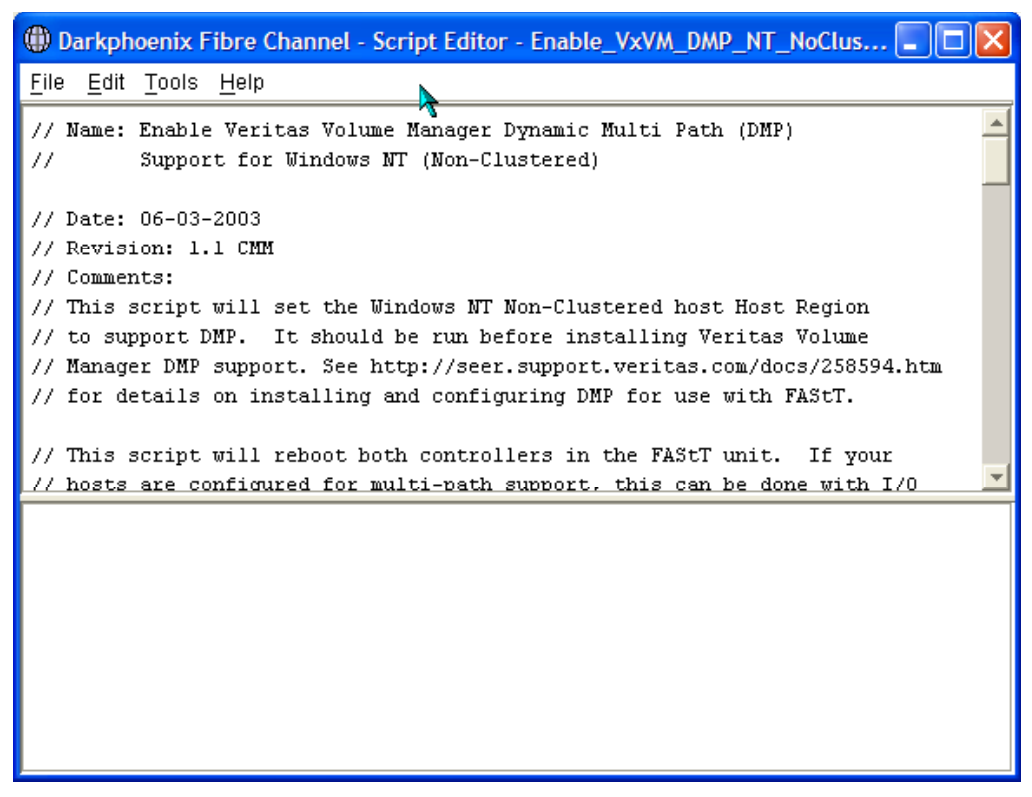

**Figure 2: Script Editor Window** 

- e. In the menu bar, select  $\textbf{T}$ ools  $\rightarrow$  **V**erify and Execute Script.
- f. The script will execute. The lower half of the script editor window is the results window. When the window says "DMP Enable complete" the controller is ready for DMP to access the FAStT.
- 4. Ensure the Host Type has been changed by examining the Host Profile. The Profile can be obtained by opening the Subsystem Management Window and choosing View  $\rightarrow$ Storage Subsystem Profile. From the Mappings Tab you can see whether or not the host type has changed to reflect that DMP is enabled. See Table 2 for details of what DMP Enabled host types look like and Figure 3 for an example of the Subsystem Profile Mappings View.

| <b>Host Type (normal)</b>             | <b>Host Type (DMP Enabled)</b> |
|---------------------------------------|--------------------------------|
| Windows Non-Clustered (SP5 or Higher) | NT40-NoClus DMP                |
| Windows Clustered (SP5 or Higher)     | NT40-Clus DMP                  |
| Windows 2000 Non-Clustered            | W2K-NoClus DMP                 |
| Windows 2000 Clustered                | W2K-Clus DMP                   |
| Solaris                               | Solaris DMP                    |

**Table 2: DMP Enabled Storage Partitioning Names** 

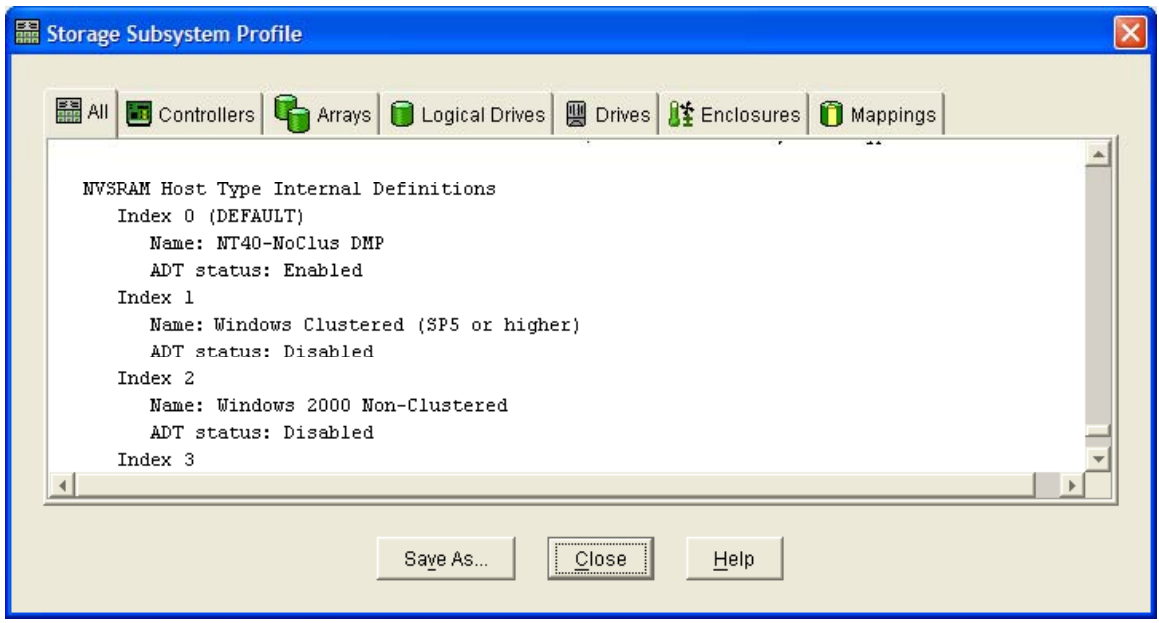

**Figure 3: Profile showing host type enabled for DMP** 

- 5. Assign LUNs to the host. Remember that all LUN numbers must be sequential and begin at zero except for the Access Logical Drive which is always 31. The access logical drive is only needed for in-band management.
- 6. At this point Veritas DMP is ready to be installed on the host. Please follow the directions included with Veritas DMP and in Veritas knowledgebase article http://seer.support.veritas.com/docs/258594.htm for information on configuring Veritas DMP for Windows and http://seer.support.veritas.com/docs/255597.htm for information on configuration Vertias DMP for Solaris.

## **Disabling Veritas DMP Support for FAStT Arrays.**

1. Select the proper script from Table 3:

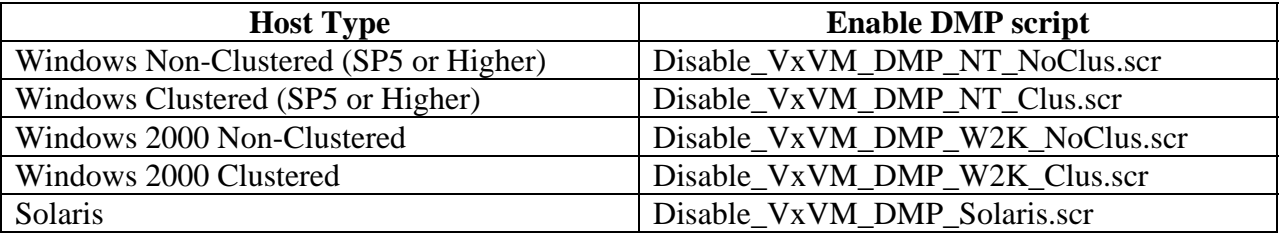

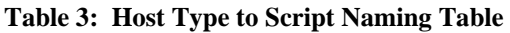

2. In the FAStT Storage Manager Client window, highlight the storage array where you want to run the script on. An example of the Enterprise Management Window is shown in Figure 4.

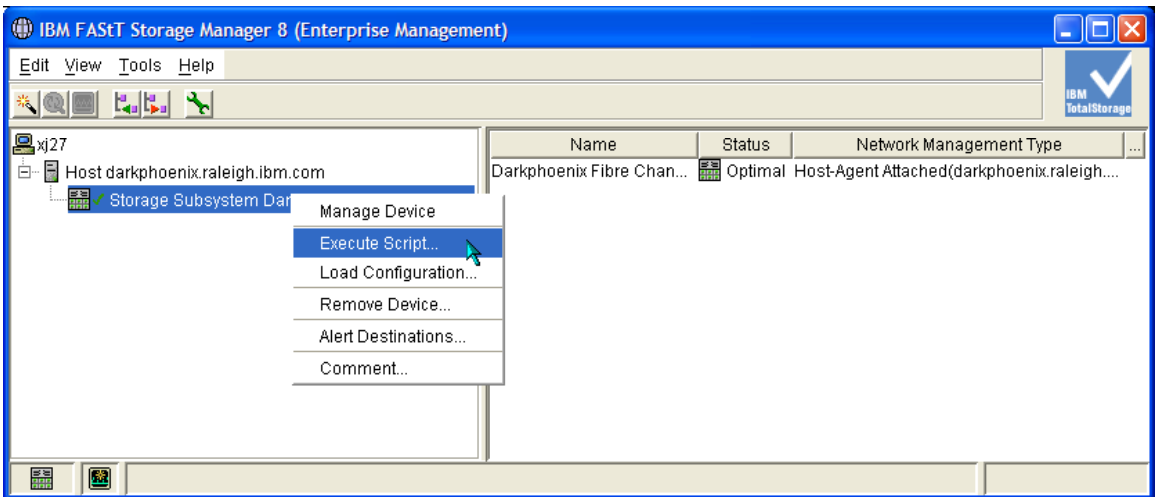

**Figure 4: FAStT Client Enterprise Management Window** 

- 3. A script editor window will pop up.
- 4. Click on  $\text{File} \rightarrow \text{Load Script...}$
- 5. A load script window will pop up. In the Look in: section, go to the drive and folder where the appropriate setup script is located. Highlight the script file and hit the Open button. This will load the script onto the script editor. Figure 5 shows an example of the Disable\_VxVM\_DMP\_NT\_NoClus.scr script file loaded into the script editor.

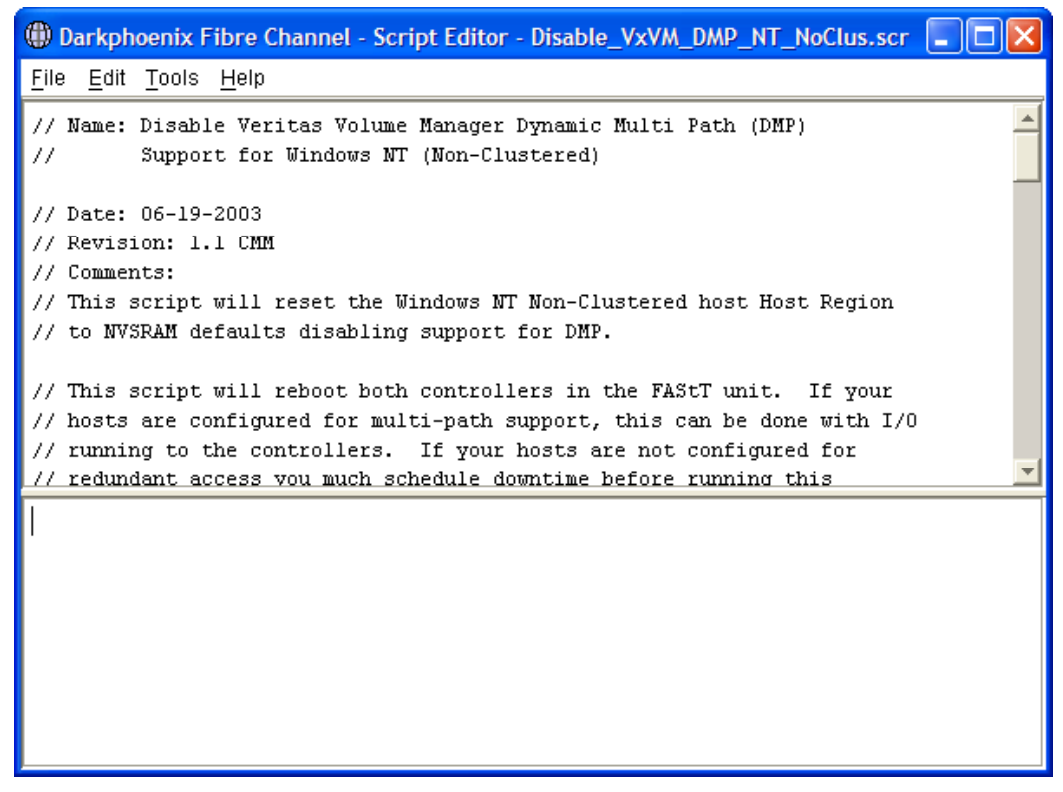

**Figure 5: Script Editor Window** 

- 6. In the menu bar, select  $\textbf{T}$ ools  $\rightarrow$  **V**erify and Execute Script.
- 7. The script will execute. The lower half of the script editor window is the results window. When the window says "DMP Disable complete" the controller has disabled DMP support.

# *Configuration for FAStT STORAGE MANAGER 8.4x*

The following instructions and procedures should be used when using FAStT 600, 600 Turbo, 700, and 900 storage subsystems running FAStT Storage Manager 8.4x client and controller firmware 05.4x.xx.

#### **FSM 8.4x Base Procedures**

Installation and setup consists of the following procedures:

- 1. Properly attach IBM FAStT storage array to the host computer.
- 2. Install FAStT Storage Manager Client software version 8.40 or later.
- 3. Update controller firmware to version 5.40.xx as provided.
- 4. Configure the IBM FAStT Storage Array using the FAStT Storage Manager Client software.
- 5. Configure the HetHost Mappings to use the proper NVSRAM HetHost region for the OS being used.
- 6. Install Veritas Volume Manager (VxVM) software package. (Beyond the scope of this document.)

7. Configure and initialize VxVM. (Beyond the scope of this document.)

These instructions apply to installations with the following characteristics:

- FAStT 600, 600 Turbo, 700, 900 storage array running FAStT Storage Manager 8.4x and controller firmware 5.4x.xx. The array must report standard IBM FAStT vendor and product types in the Inquiry data. Arrays that report OEM-modified inquiry information will not work.
- Microsoft Windows 2000 and Windows Server 2003 host operating systems.
- RDAC should not be installed on any system running Veritas DMP
- All hosts of the same type (i.e. Windows 2000, Windows 2000 Clustered, Windows Server 2003 or Solaris) must use the DMP function. Mixing RDAC and DMP hosts of the same host type are not supported.

## **Configuring IBM FAStT Storage Arrays for use with Veritas DMP**

Properly attach the IBM FAStT storage array(s) to the host machine(s).

If FAStT Storage Manager 8.4x is not already installed, follow the FAStT Storage Manager Storage Manager Installation and User Guide to install the FAStT Storage Manager Client (SMclient) software. Do not install the RDAC driver, as it is incompatible with the DMP feature. If RDAC has already been installed, remove it at this time.

Using the FAStT Storage Manager Storage Manager Client, configure the IBM FAStT Storage Array:

1. Release 05.40.xx.xx or higher firmware and the associated NVSRAM or higher should be downloaded to the IBM FAStT storage array controllers (see table below for NVSRAM versions with associated FAStT controllers). See the FAStT Installation and User's Guide and the Firmware/NVSRAM README for more details on how to download firmware and NVSRAM.

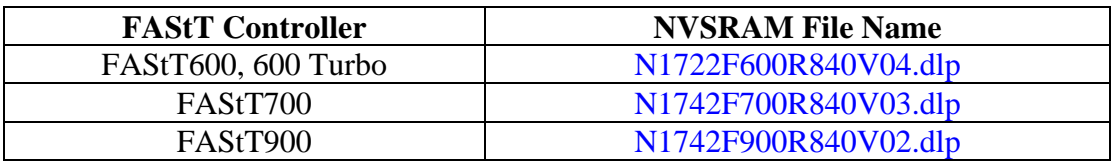

#### **Table 4: NVSRAM Versions**

2. Define the host and its HBA's to the FAStT in Storage Partitioning. At this time, configure the host to use the operating system of the host. Details for defining and configuring Storage Partitioning are defined in the IBM TotalStorage FAStT Storage Manager Client 8.40 Installation and User's Guide.

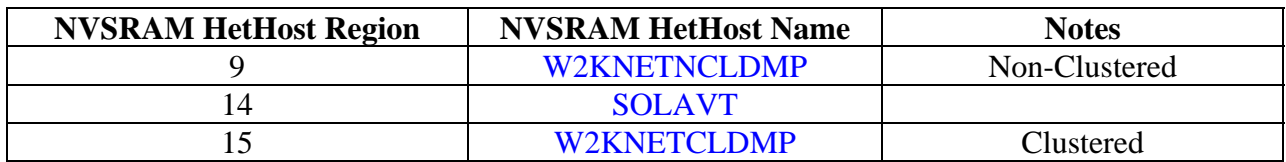

#### **Table 5: NVSRAM HetHost Regions**

- 3. Assign LUNs to the host. Remember that all LUN numbers must be sequential and begin at zero except for the Access Logical Drive which is always 31. The access logical drive is only needed for in-band management.
- 4. At this point Veritas DMP is ready to be installed on the host. Please follow the directions included with Veritas DMP and in Veritas knowledgebase article http://seer.support.veritas.com/docs/258594.htm for information on configuring Veritas DMP for Windows and http://seer.support.veritas.com/docs/255597.htm for information on configuration Vertias DMP for Solaris.

## *Proper SAN and Switch Zoning for FAStT and Veritas DMP*

Fibre Channel Switch Zoning can be done in the following manner.

### **Direct Connection**

A Host with 2 HBA's can be directly connected to the FAStT. In this configuration, each HBA in the host will connect to the A or B controller.

In Veritas Enterprise Administrator this type of zoning will show as 2 paths to a disk.

## **Dual HBA Host Connection to a SAN**

Configure with one big zone which include the following: Host HBA1 connection Host HBA2 connection FAStT Controller A (1 minihub only) FAStT Controller B (1 minihub only)

In Veritas Enterprise Administrator this type of zoning will show as 4 paths to a disk.

# *Obtaining Support for Veritas DMP and FAStT*

IBM supports the use of Veritas Dynamic Multipathing on FAStT controllers. IBM does not, however, provide installation or configuration services as part of the normal warranty packages. Customers who need Veritas DMP support assistance may purchase a Support Line contract in such assistance from IBM. Contact your local IBM representative for details on Support Line Contracts.

Customer should contact Veritas first if a problem is suspected between the interaction of Veritas DMP and the FAStT products. IBM Support will work with Veritas Support to resolve any issues with Veritas DMP and FAStT products once provided with the Veritas Support case number and contact information.

## *Appendix A. DMP Setup Script for Windows NT 4.0 SP6 Non-Clustered Host*

// Name: Enable Veritas Volume Manager Dynamic Multi Path (DMP) Support for Windows NT (Non-Clustered) // Date: 06-03-2003 // Revision: 1.1 CMM // Comments: // This script will set the Windows NT Non-Clustered host Host Region // to support DMP. It should be run before installing Veritas Volume // Manager DMP support. See http://seer.support.veritas.com/docs/258594.htm // for details on installing and configuring DMP for use with FAStT. // This script will reboot both controllers in the FAStT unit. If your // hosts are configured for multi-path support, this can be done with I/O // running to the controllers. If your hosts are not configured for // redundant access you much schedule downtime before running this // script. // Change name of Host Type to Reflect DMP Support - "NT40-NoClus DMP" show "Changing Host Type Name to 'NT40-NoClus DMP'"; set controller [a] HostNVSRAMByte[0x0,0x00]=0x4e; set controller [a] HostNVSRAMByte[0x0,0x01]=0x54; set controller [a] HostNVSRAMByte[0x0,0x02]=0x34; set controller [a] HostNVSRAMByte[0x0,0x03]=0x30; set controller [a] HostNVSRAMByte[0x0,0x04]=0x2d; set controller [a] HostNVSRAMByte[0x0,0x05]=0x4e; set controller [a] HostNVSRAMByte[0x0,0x06]=0x6f; set controller [a] HostNVSRAMByte[0x0,0x07]=0x43; set controller [a] HostNVSRAMByte[0x0,0x08]=0x6c; set controller [a] HostNVSRAMByte[0x0,0x09]=0x75; set controller [a] HostNVSRAMByte[0x0,0x0a]=0x73; set controller [a] HostNVSRAMByte[0x0,0x0b]=0x20; set controller [a] HostNVSRAMByte[0x0,0x0c]=0x44; set controller [a] HostNVSRAMByte[0x0,0x0d]=0x4d; set controller [a] HostNVSRAMByte[0x0,0x0e]=0x50; set controller [a] HostNVSRAMByte[0x0,0x0f]=0x00; set controller [b] HostNVSRAMByte[0x0,0x00]=0x4e; set controller [b] HostNVSRAMByte[0x0,0x01]=0x54; set controller [b] HostNVSRAMByte[0x0,0x02]=0x34; set controller [b] HostNVSRAMByte[0x0,0x03]=0x30; set controller [b] HostNVSRAMByte[0x0,0x04]=0x2d; set controller [b] HostNVSRAMByte[0x0,0x05]=0x4e; set controller [b] HostNVSRAMByte[0x0,0x06]=0x6f; set controller [b] HostNVSRAMByte[0x0,0x07]=0x43; set controller [b] HostNVSRAMByte[0x0,0x08]=0x6c; set controller [b] HostNVSRAMByte[0x0,0x09]=0x75; set controller [b] HostNVSRAMByte[0x0,0x0a]=0x73;

```
set controller [b] HostNVSRAMByte[0x0,0x0b]=0x20; 
set controller [b] HostNVSRAMByte[0x0,0x0c]=0x44; 
set controller [b] HostNVSRAMByte[0x0,0x0d]=0x4d; 
set controller [b] HostNVSRAMByte[0x0,0x0e]=0x50; 
set controller [b] HostNVSRAMByte[0x0,0x0f]=0x00; 
// return 12 bytes of WWN in inquiry 
show "Setting Controller to return 12 bytes on WWN inquiry"; 
set controller [a] HostNVSRAMByte[0,0x1a]=0x01,0x01; 
set controller [b] HostNVSRAMByte[0,0x1a]=0x01,0x01; 
// enable "Report Preferred Path" 
show "Enabling 'Report Preferred Path'"; 
set controller [a] HostNVSRAMByte[0,0x23]=0x01,0x01; 
set controller [b] HostNVSRAMByte[0,0x23]=0x01,0x01; 
// enable AVT 
show "Enabling AVT"; 
set controller [a] HostNVSRAMByte[0,0x24]=0x01,0x01; 
set controller [b] HostNVSRAMByte[0,0x24]=0x01,0x01; 
// enable DMP support 
Show "Enabling DMP Support"; 
set controller [a] HostNVSRAMByte[0,0x25]=0x80,0x80; 
set controller [b] HostNVSRAMByte[0,0x25]=0x80,0x80; 
// Reset Controllers to make changes active 
show "Resetting controller A"; 
reset Controller [a]; 
show "Resetting controller B"; 
reset Controller [b]; 
show "DMP enable is complete.";
```
#### *Appendix B. DMP Setup Script for Windows NT 4.0 SP6 Clustered Host*

// Name: Enable Veritas Volume Manager Dynamic Multi Path (DMP) // Support for Windows NT (Clustered) // Date: 06-04-2003 // Revision: 1.2 CMM // Comments: // This script will set the Windows NT Clustered host Host Region // to support DMP. It should be run before installing Veritas Volume // Manager DMP support. See http://seer.support.veritas.com/docs/258594.htm // for details on installing and configuring DMP for use with FAStT. // This script will reboot both controllers in the FAStT unit. If your  $\sqrt{2}$  hosts are configured for multi-path support, this can be done with I/O // running to the controllers. If your hosts are not configured for // redundant access you much schedule downtime before running this // script.

// Change name of Host Type to Reflect DMP Support - "NT40-Clus DMP" show "Changing Host Type Name to 'NT40-Clus DMP'";

set controller [a] HostNVSRAMByte[0x1,0x00]=0x4e; set controller [a] HostNVSRAMByte[0x1,0x01]=0x54; set controller [a] HostNVSRAMByte[0x1,0x02]=0x34; set controller [a] HostNVSRAMByte[0x1,0x03]=0x30; set controller [a] HostNVSRAMByte[0x1,0x04]=0x2d; set controller [a] HostNVSRAMByte[0x1,0x05]=0x43; set controller [a] HostNVSRAMByte[0x1,0x06]=0x6c; set controller [a] HostNVSRAMByte[0x1,0x07]=0x75; set controller [a] HostNVSRAMByte[0x1,0x08]=0x73; set controller [a] HostNVSRAMByte[0x1,0x09]=0x20; set controller [a] HostNVSRAMByte[0x1,0x0a]=0x44; set controller [a] HostNVSRAMByte[0x1,0x0b]=0x4d; set controller [a] HostNVSRAMByte[0x1,0x0c]=0x50; set controller [a] HostNVSRAMByte[0x1,0x0d]=0x00; set controller [a] HostNVSRAMByte[0x1,0x0e]=0x00; set controller [a] HostNVSRAMByte[0x1,0x0f]=0x00; set controller [b] HostNVSRAMByte[0x1,0x00]=0x4e; set controller [b] HostNVSRAMByte[0x1,0x01]=0x54; set controller [b] HostNVSRAMByte[0x1,0x02]=0x34; set controller [b] HostNVSRAMByte[0x1,0x03]=0x30; set controller [b] HostNVSRAMByte[0x1,0x04]=0x2d; set controller [b] HostNVSRAMByte[0x1,0x05]=0x43; set controller [b] HostNVSRAMByte[0x1,0x06]=0x6c; set controller [b] HostNVSRAMByte[0x1,0x07]=0x75; set controller [b] HostNVSRAMByte[0x1,0x08]=0x73; set controller [b] HostNVSRAMByte[0x1,0x09]=0x20; set controller [b] HostNVSRAMByte[0x1,0x0a]=0x44; set controller [b] HostNVSRAMByte[0x1,0x0b]=0x4d; set controller [b] HostNVSRAMByte[0x1,0x0c]=0x50; set controller [b] HostNVSRAMByte[0x1,0x0d]=0x00; set controller [b] HostNVSRAMByte[0x1,0x0e]=0x00; set controller [b] HostNVSRAMByte[0x1,0x0f]=0x00; // return 12 bytes of WWN in inquiry show "Setting Controller to return 12 bytes on WWN inquiry"; set controller [a] HostNVSRAMByte[0x1,0x1a]=0x01,0x01; set controller [b] HostNVSRAMByte[0x1,0x1a]=0x01,0x01; // enable "report preferred path" show "Enabling 'Report Preferred Path'"; set controller [a] HostNVSRAMByte[0x1,0x23]=0x01,0x01; set controller [b] HostNVSRAMByte[0x1,0x23]=0x01,0x01; // enable AVT show "Enabling AVT"; set controller [a] HostNVSRAMByte[0x1,0x24]=0x01,0x01; set controller [b] HostNVSRAMByte[0x1,0x24]=0x01,0x01; // enable DMP support Show "Enabling DMP Support"; set controller [a] HostNVSRAMByte[0x1,0x25]=0x80,0x80; set controller [b] HostNVSRAMByte[0x1,0x25]=0x80,0x80; show "Resetting controller A"; reset Controller [a]; show "Resetting controller B"; reset Controller [b]; show "DMP enable is complete.";

### *Appendix C. DMP Setup Script for Windows 2000 Non-Clustered Host*

// Name: Enable Veritas Volume Manager Dynamic Multi Path (DMP) // Support for Windows 2000 (Non-Clustered) // Date: 06-04-2003 // Revision: 1.2 CMM // Comments: // This script will set the Windows 2000 Non-Clustered host Host Region // to support DMP. It should be run before installing Veritas Volume // Manager DMP support. See http://seer.support.veritas.com/docs/258594.htm // for details on installing and configuring DMP for use with FAStT. // This script will reboot both controllers in the FAStT unit. If your // hosts are configured for multi-path support, this can be done with I/O // running to the controllers. If your hosts are not configured for // redundant access you much schedule downtime before running this // script. // Change name of Host Type to Reflect DMP Support - "W2K-NoClus DMP" show "Changing Host Type Name to 'W2K-NoClus DMP'"; set controller [a] HostNVSRAMByte[0x2,0x00]=0x57; set controller [a] HostNVSRAMByte[0x2,0x01]=0x32; set controller [a] HostNVSRAMByte[0x2,0x02]=0x4b; set controller [a] HostNVSRAMByte[0x2,0x03]=0x2d; set controller [a] HostNVSRAMByte[0x2,0x04]=0x4e; set controller [a] HostNVSRAMByte[0x2,0x05]=0x6f; set controller [a] HostNVSRAMByte[0x2,0x06]=0x43; set controller [a] HostNVSRAMByte[0x2,0x07]=0x6c; set controller [a] HostNVSRAMByte[0x2,0x08]=0x75; set controller [a] HostNVSRAMByte[0x2,0x09]=0x73; set controller [a] HostNVSRAMByte[0x2,0x0a]=0x20; set controller [a] HostNVSRAMByte[0x2,0x0b]=0x44; set controller [a] HostNVSRAMByte[0x2,0x0c]=0x4d; set controller [a] HostNVSRAMByte[0x2,0x0d]=0x50; set controller [a] HostNVSRAMByte[0x2,0x0e]=0x00; set controller [a] HostNVSRAMByte[0x2,0x0f]=0x00; set controller [b] HostNVSRAMByte[0x2,0x00]=0x57; set controller [b] HostNVSRAMByte[0x2,0x01]=0x32; set controller [b] HostNVSRAMByte[0x2,0x02]=0x4b; set controller [b] HostNVSRAMByte[0x2,0x03]=0x2d; set controller [b] HostNVSRAMByte[0x2,0x04]=0x4e; set controller [b] HostNVSRAMByte[0x2,0x05]=0x6f; set controller [b] HostNVSRAMByte[0x2,0x06]=0x43; set controller [b] HostNVSRAMByte[0x2,0x07]=0x6c; set controller [b] HostNVSRAMByte[0x2,0x08]=0x75; set controller [b] HostNVSRAMByte[0x2,0x09]=0x73; set controller [b] HostNVSRAMByte[0x2,0x0a]=0x20; set controller [b] HostNVSRAMByte[0x2,0x0b]=0x44; set controller [b] HostNVSRAMByte[0x2,0x0c]=0x4d; set controller [b] HostNVSRAMByte[0x2,0x0d]=0x50; set controller [b] HostNVSRAMByte[0x2,0x0e]=0x00; set controller [b] HostNVSRAMByte[0x2,0x0f]=0x00; // return 12 bytes of WWN in inquiry show "Setting Controller to return 12 bytes on WWN inquiry"; set controller [a] HostNVSRAMByte[0x2,0x1a]=0x01,0x01; set controller [b] HostNVSRAMByte[0x2,0x1a]=0x01,0x01; // enable "report preferred path"

show "Enabling 'Report Preferred Path'";

```
set controller [a] HostNVSRAMByte[0x2,0x23]=0x01,0x01; 
set controller [b] HostNVSRAMByte[0x2,0x23]=0x01,0x01; 
// enable AVT 
show "Enabling AVT"; 
set controller [a] HostNVSRAMByte[0x2,0x24]=0x01,0x01; 
set controller [b] HostNVSRAMByte[0x2,0x24]=0x01,0x01; 
// enable DMP support 
Show "Enabling DMP Support"; 
set controller [a] HostNVSRAMByte[0x2,0x25]=0x80,0x80; 
set controller [b] HostNVSRAMByte[0x2,0x25]=0x80,0x80; 
show "Resetting controller A"; 
reset Controller [a]; 
show "Resetting controller B"; 
reset Controller [b]; 
show "DMP enable is complete.";
```
#### *Appendix D. DMP Setup Script for Windows 2000 Non-Clustered Host*

// Name: Enable Veritas Volume Manager Dynamic Multi Path (DMP) // Support for Windows 2000 (Clustered) // Date: 06-04-2003 // Revision: 1.2 CMM // Comments: // This script will set the Windows 2000 Clustered host Host Region // to support DMP. It should be run before installing Veritas Volume // Manager DMP support. See http://seer.support.veritas.com/docs/258594.htm // for details on installing and configuring DMP for use with FAStT. // This script will reboot both controllers in the FAStT unit. If your // hosts are configured for multi-path support, this can be done with I/O // running to the controllers. If your hosts are not configured for // redundant access you much schedule downtime before running this // script. // Change name of Host Type to Reflect DMP Support - "W2K-Clus DMP" show "Changing Host Type Name to 'W2K-Clus DMP'"; set controller [a] HostNVSRAMByte[0x3,0x00]=0x57; set controller [a] HostNVSRAMByte[0x3,0x01]=0x32; set controller [a] HostNVSRAMByte[0x3,0x02]=0x4b; set controller [a] HostNVSRAMByte[0x3,0x03]=0x2d; set controller [a] HostNVSRAMByte[0x3,0x04]=0x43; set controller [a] HostNVSRAMByte[0x3,0x05]=0x6c; set controller [a] HostNVSRAMByte[0x3,0x06]=0x75; set controller [a] HostNVSRAMByte[0x3,0x07]=0x73; set controller [a] HostNVSRAMByte[0x3,0x08]=0x20; set controller [a] HostNVSRAMByte[0x3,0x09]=0x44; set controller [a] HostNVSRAMByte[0x3,0x0a]=0x4d; set controller [a] HostNVSRAMByte[0x3,0x0b]=0x50; set controller [a] HostNVSRAMByte[0x3,0x0c]=0x00; set controller [a] HostNVSRAMByte[0x3,0x0d]=0x00; set controller [a] HostNVSRAMByte[0x3,0x0e]=0x00; set controller [a] HostNVSRAMByte[0x3,0x0f]=0x00;

```
set controller [b] HostNVSRAMByte[0x3,0x00]=0x57;
set controller [b] HostNVSRAMByte[0x3,0x01]=0x32; 
set controller [b] HostNVSRAMByte[0x3,0x02]=0x4b; 
set controller [b] HostNVSRAMByte[0x3,0x03]=0x2d; 
set controller [b] HostNVSRAMByte[0x3,0x04]=0x43; 
set controller [b] HostNVSRAMByte[0x3,0x05]=0x6c; 
set controller [b] HostNVSRAMByte[0x3,0x06]=0x75; 
set controller [b] HostNVSRAMByte[0x3,0x07]=0x73;
set controller [b] HostNVSRAMByte[0x3,0x08]=0x20;
set controller [b] HostNVSRAMByte[0x3,0x09]=0x44; 
set controller [b] HostNVSRAMByte[0x3,0x0a]=0x4d;
set controller [b] HostNVSRAMByte[0x3,0x0b]=0x50; 
set controller [b] HostNVSRAMByte[0x3,0x0c]=0x00; 
set controller [b] HostNVSRAMByte[0x3,0x0d]=0x00; 
set controller [b] HostNVSRAMByte[0x3,0x0e]=0x00; 
set controller [b] HostNVSRAMByte[0x3,0x0f]=0x00; 
// return 12 bytes of WWN in inquiry 
show "Setting Controller to return 12 bytes on WWN inquiry"; 
set controller [a] HostNVSRAMByte[0x3,0x1a]=0x01,0x01; 
set controller [b] HostNVSRAMByte[0x3,0x1a]=0x01,0x01; 
// enable "report preferred path" 
show "Enabling 'Show Preferred Path'"; 
set controller [a] HostNVSRAMByte[0x3,0x23]=0x01,0x01; 
set controller [b] HostNVSRAMByte[0x3,0x23]=0x01,0x01; 
// enable AVT 
show "Enabling AVT"; 
set controller [a] HostNVSRAMByte[0x3,0x24]=0x01,0x01; 
set controller [b] HostNVSRAMByte[0x3,0x24]=0x01,0x01; 
// enable DMP support 
Show "Enabling DMP Support"; 
set controller [a] HostNVSRAMByte[0x3,0x25]=0x80,0x80; 
set controller [b] HostNVSRAMByte[0x3,0x25]=0x80,0x80;
show "Resetting controller A"; 
reset Controller [a]; 
show "Resetting controller B"; 
reset Controller [b]; 
show "DMP enable is complete.";
```
## *Appendix E. DMP Setup Script for Solaris*

```
// Name: Enable Veritas Volume Manager Dynamic Multi Path (DMP) 
         Support for Solaris
// Date: 05-30-2003 
// Revision: 1.0 CMM 
// Comments: 
// This script will set the Solaris host Host Region to support DMP. It 
// should be run before installing Veritas Volume Manager DMP support. 
// See http://seer.support.veritas.com/docs/255597.htm for details on 
// installing and configuring DMP for use with FAStT.
```
// This script will reboot both controllers in the FAStT unit. If your // hosts are configured for multi-path support, this can be done with I/O // running to the controllers. If your hosts are not configured for // redundant access you much schedule downtime before running this // script.

// Change name of Host Type to Reflect DMP Support - "Solaris DMP"

show "Changing Host Type Name to 'Solaris DMP'"; set controller [a] HostNVSRAMByte[0x8,0x00]=0x53; set controller [a] HostNVSRAMByte[0x8,0x01]=0x6f; set controller [a] HostNVSRAMByte[0x8,0x02]=0x6c; set controller [a] HostNVSRAMByte[0x8,0x03]=0x61; set controller [a] HostNVSRAMByte[0x8,0x04]=0x72; set controller [a] HostNVSRAMByte[0x8,0x05]=0x69; set controller [a] HostNVSRAMByte[0x8,0x06]=0x73; set controller [a] HostNVSRAMByte[0x8,0x07]=0x20; set controller [a] HostNVSRAMByte[0x8,0x08]=0x44; set controller [a] HostNVSRAMByte[0x8,0x09]=0x4d; set controller [a] HostNVSRAMByte[0x8,0x0a]=0x50; set controller [a] HostNVSRAMByte[0x8,0x0b]=0x00; set controller [a] HostNVSRAMByte[0x8,0x0c]=0x00; set controller [a] HostNVSRAMByte[0x8,0x0d]=0x00; set controller [a] HostNVSRAMByte[0x8,0x0e]=0x00; set controller [a] HostNVSRAMByte[0x8,0x0f]=0x00; set controller [b] HostNVSRAMByte[0x8,0x00]=0x53; set controller [b] HostNVSRAMByte[0x8,0x01]=0x6f; set controller [b] HostNVSRAMByte[0x8,0x02]=0x6c; set controller [b] HostNVSRAMByte[0x8,0x03]=0x61; set controller [b] HostNVSRAMByte[0x8,0x04]=0x72; set controller [b] HostNVSRAMByte[0x8,0x05]=0x69; set controller [b] HostNVSRAMByte[0x8,0x06]=0x73; set controller [b] HostNVSRAMByte[0x8,0x07]=0x20; set controller [b] HostNVSRAMByte[0x8,0x08]=0x44; set controller [b] HostNVSRAMByte[0x8,0x09]=0x4d; set controller [b] HostNVSRAMByte[0x8,0x0a]=0x50; set controller [b] HostNVSRAMByte[0x8,0x0b]=0x00; set controller [b] HostNVSRAMByte[0x8,0x0c]=0x00; set controller [b] HostNVSRAMByte[0x8,0x0d]=0x00; set controller [b] HostNVSRAMByte[0x8,0x0e]=0x00; set controller [b] HostNVSRAMByte[0x8,0x0f]=0x00; // Return 12 bytes of WWN in inquiry show "Setting Controller to return 12 bytes on WWN inquiry"; set controller [a] HostNVSRAMByte[0x8,0x1a]=0x01,0x01; set controller [b] HostNVSRAMByte[0x8,0x1a]=0x01,0x01; // Enable "report preferred path" show "Enabling 'Show Preferred Path'"; set controller [a] HostNVSRAMByte[0x8,0x23]=0x01,0x01; set controller [b] HostNVSRAMByte[0x8,0x23]=0x01,0x01; // Enable AVT show "Enabling AVT"; set controller [a] HostNVSRAMByte[0x8,0x24]=0x01,0x01; set controller [b] HostNVSRAMByte[0x8,0x24]=0x01,0x01; // Enable DMP support Show "Enabling DMP Support"; set controller [a] HostNVSRAMByte[0x8,0x25]=0x80,0x80; set controller [b] HostNVSRAMByte[0x8,0x25]=0x80,0x80;

```
show "Resetting controller A"; 
reset Controller [a]; 
show "Resetting controller B"; 
reset Controller [b]; 
show "DMP enable is complete.";
```
## *Appendix F. DMP Disable Script for Windows NT 4.0 SP6 Non-Clustered Host*

```
// Name: Disable Veritas Volume Manager Dynamic Multi Path (DMP) 
         Support for Windows NT (Non-Clustered)
// Date: 06-19-2003 
// Revision: 1.1 CMM 
// Comments: 
// This script will reset the Windows NT Non-Clustered host Host Region 
// to NVSRAM defaults disabling support for DMP. 
// This script will reboot both controllers in the FAStT unit. If your 
// hosts are configured for multi-path support, this can be done with I/O 
// running to the controllers. If your hosts are not configured for 
// redundant access you much schedule downtime before running this 
// script. 
// Resetting the Host Type name back to it's default 
show "Resetting Host Type Name to 'Windows Non-Clustered (SP5 or higher)'"; 
set controller [a] HostNVSRAMByte[0x0,0x00]=0x57; 
set controller [a] HostNVSRAMByte[0x0,0x01]=0x4e; 
set controller [a] HostNVSRAMByte[0x0,0x02]=0x54; 
set controller [a] HostNVSRAMByte[0x0,0x03]=0x4e; 
set controller [a] HostNVSRAMByte[0x0,0x04]=0x43; 
set controller [a] HostNVSRAMByte[0x0,0x05]=0x4c; 
set controller [a] HostNVSRAMByte[0x0,0x06]=0x53;
set controller [a] HostNVSRAMByte[0x0,0x07]=0x50;
set controller [a] HostNVSRAMByte[0x0,0x08]=0x35; 
set controller [a] HostNVSRAMByte[0x0,0x09]=0x00; 
set controller [a] HostNVSRAMByte[0x0,0x0a]=0x00; 
set controller [a] HostNVSRAMByte[0x0,0x0b]=0x00; 
set controller [a] HostNVSRAMByte[0x0,0x0c]=0x00; 
set controller [a] HostNVSRAMByte[0x0,0x0d]=0x00; 
set controller [a] HostNVSRAMByte[0x0,0x0e]=0x00; 
set controller [a] HostNVSRAMByte[0x0,0x0f]=0x00;
set controller [b] HostNVSRAMByte[0x0,0x00]=0x57; 
set controller [b] HostNVSRAMByte[0x0,0x01]=0x4e; 
set controller [b] HostNVSRAMByte[0x0,0x02]=0x54; 
set controller [b] HostNVSRAMByte[0x0,0x03]=0x4e; 
set controller [b] HostNVSRAMByte[0x0,0x04]=0x43;
set controller [b] HostNVSRAMByte[0x0,0x05]=0x4c; 
set controller [b] HostNVSRAMByte[0x0,0x06]=0x53; 
set controller [b] HostNVSRAMByte[0x0,0x07]=0x50;set controller [b] HostNVSRAMByte[0x0,0x08]=0x35;
set controller [b] HostNVSRAMByte[0x0,0x09]=0x00; 
set controller [b] HostNVSRAMByte[0x0,0x0a]=0x00; 
set controller [b] HostNVSRAMByte[0x0,0x0b]=0x00; 
set controller [b] HostNVSRAMByte[0x0,0x0c]=0x00; 
set controller [b] HostNVSRAMByte[0x0,0x0d]=0x00; 
set controller [b] HostNVSRAMByte[0x0,0x0e]=0x00;
```

```
set controller [b] HostNVSRAMByte[0x0,0x0f]=0x00; 
// Do not return 12 bytes of WWN in inquiry 
show "Reset Controller to not return 12 bytes on WWN inquiry"; 
set controller [a] HostNVSRAMByte[0x0,0x1a]=0x01,0x00; 
set controller [b] HostNVSRAMByte[0x0,0x1a]=0x01,0x00; 
// Disable "Report Preferred Path" 
show "Disable 'Report Preferred Path'"; 
set controller [a] HostNVSRAMByte[0x0,0x23]=0x01,0x00; 
set controller [b] HostNVSRAMByte[0x0,0x23]=0x01,0x00; 
// Diable AVT 
show "Disabling AVT"; 
set controller<sup>[a]</sup> HostNVSRAMByte[0x0,0x24]=0x01,0x00;
set controller [b] HostNVSRAMByte[0x0,0x24]=0x01,0x00; 
// Disable DMP support 
Show "disabling DMP Support"; 
set controller [a] HostNVSRAMByte[0x0,0x25]=0x80,0x00; 
set controller [b] HostNVSRAMByte[0x0,0x25]=0x80,0x00; 
// Reset Controllers to make changes active 
show "Resetting controller A"; 
reset Controller [a]; 
show "Resetting controller B"; 
reset Controller [b]; 
show "DMP disable is complete.";
```
#### *Appendix G. DMP Disable Script for Windows NT 4.0 SP6 Clustered Host*

```
// Name: Disable Veritas Volume Manager Dynamic Multi Path (DMP) 
// Support for Windows NT (Clustered) 
// Date: 06-19-2003 
// Revision: 1.1 CMM 
// Comments: 
// This script will reset the Windows NT Clustered host Host Region 
// to NVSRAM defaults disabling support for DMP. 
// This script will reboot both controllers in the FAStT unit. If your 
// hosts are configured for multi-path support, this can be done with I/O 
// running to the controllers. If your hosts are not configured for 
// redundant access you much schedule downtime before running this 
// script. 
// Resetting the Host Type name back to it's default 
show "Resetting Host Type Name to 'Windows Clustered (SP5 or higher)'"; 
set controller [a] HostNVSRAMByte[0x1,0x00]=0x57; 
set controller [a] HostNVSRAMByte[0x1,0x01]=0x4e; 
set controller [a] HostNVSRAMByte[0x1,0x02]=0x54; 
set controller [a] HostNVSRAMByte[0x1,0x03]=0x43;
set controller [a] HostNVSRAMByte[0x1,0x04]=0x4c; 
set controller [a] HostNVSRAMByte[0x1,0x05]=0x53; 
set controller [a] HostNVSRAMByte[0x1,0x06]=0x50; 
set controller [a] HostNVSRAMByte[0x1,0x07]=0x35;
```
set controller [a] HostNVSRAMByte[0x1,0x08]=0x00; set controller [a] HostNVSRAMByte[0x1,0x09]=0x00; set controller [a] HostNVSRAMByte[0x1,0x0a]=0x00; set controller [a] HostNVSRAMByte[0x1,0x0b]=0x00; set controller [a] HostNVSRAMByte[0x1,0x0c]=0x00; set controller [a] HostNVSRAMByte[0x1,0x0d]=0x00; set controller [a] HostNVSRAMByte[0x1,0x0e]=0x00; set controller [a] HostNVSRAMByte[0x1,0x0f]=0x00; set controller [b] HostNVSRAMByte[0x1,0x00]=0x57; set controller [b] HostNVSRAMByte[0x1,0x01]=0x4e; set controller [b] HostNVSRAMByte[0x1,0x02]=0x54; set controller [b] HostNVSRAMByte[0x1,0x03]=0x43; set controller [b] HostNVSRAMByte[0x1,0x04]=0x4c; set controller [b] HostNVSRAMByte[0x1,0x05]=0x53; set controller [b] HostNVSRAMByte[0x1,0x06]=0x50; set controller [b] HostNVSRAMByte[0x1,0x07]=0x35; set controller [b] HostNVSRAMByte[0x1,0x08]=0x35; set controller [b] HostNVSRAMByte[0x1,0x09]=0x00; set controller [b] HostNVSRAMByte[0x1,0x0a]=0x00; set controller [b] HostNVSRAMByte[0x1,0x0b]=0x00; set controller [b] HostNVSRAMByte[0x1,0x0c]=0x00; set controller [b] HostNVSRAMByte[0x1,0x0d]=0x00; set controller [b] HostNVSRAMByte[0x1,0x0e]=0x00; set controller [b] HostNVSRAMByte[0x1,0x0f]=0x00; // Do not return 12 bytes of WWN in inquiry show "Reset Controller to not return 12 bytes on WWN inquiry"; set controller [a] HostNVSRAMByte[0x1,0x1a]=0x01,0x00; set controller [b] HostNVSRAMByte[0x1,0x1a]=0x01,0x00; // Disable "Report Preferred Path" show "Disable 'Report Preferred Path'"; set controller [a] HostNVSRAMByte[0x1,0x23]=0x01,0x00; set controller [b] HostNVSRAMByte[0x1,0x23]=0x01,0x00; // Diable AVT show "Disabling AVT"; set controller [a] HostNVSRAMByte[0x1,0x24]=0x01,0x00; set controller [b] HostNVSRAMByte[0x1,0x24]=0x01,0x00; // Disable DMP support Show "disabling DMP Support"; set controller [a] HostNVSRAMByte[0x1,0x25]=0x80,0x00; set controller [b] HostNVSRAMByte[0x1,0x25]=0x80,0x00; // Reset Controllers to make changes active show "Resetting controller A"; reset Controller [a]; show "Resetting controller B"; reset Controller [b]; show "DMP disable is complete.";

#### *Appendix H. DMP Disable Script for Windows 2000 Non-Clustered Host*

// Name: Disable Veritas Volume Manager Dynamic Multi Path (DMP) Support for Windows 2000 (Non-Clustered) // Date: 06-19-2003 // Revision: 1.1 CMM // Comments: // This script will reset the Windows 2000 Non-Clustered host Host Region // to NVSRAM defaults disabling support for DMP. // This script will reboot both controllers in the FAStT unit. If your // hosts are configured for multi-path support, this can be done with I/O // running to the controllers. If your hosts are not configured for // redundant access you much schedule downtime before running this // script. // Resetting the Host Type name back to it's default show "Resetting Host Type Name to 'Windows 2000 Non-Clustered'"; set controller [a] HostNVSRAMByte[0x3,0x00]=0x57; set controller [a] HostNVSRAMByte[0x3,0x01]=0x32; set controller [a] HostNVSRAMByte[0x3,0x02]=0x4b; set controller [a] HostNVSRAMByte[0x3,0x03]=0x4e; set controller [a] HostNVSRAMByte[0x3,0x04]=0x45; set controller [a] HostNVSRAMByte[0x3,0x05]=0x54; set controller [a] HostNVSRAMByte[0x3,0x06]=0x4e; set controller [a] HostNVSRAMByte[0x3,0x07]=0x43; set controller [a] HostNVSRAMByte[0x3,0x08]=0x4c; set controller [a] HostNVSRAMByte[0x3,0x09]=0x00; set controller [a] HostNVSRAMByte $[0x3,0x0a]=0x00;$ set controller [a] HostNVSRAMByte[0x3,0x0b]=0x00; set controller [a] HostNVSRAMByte[0x3,0x0c]=0x00; set controller [a] HostNVSRAMByte[0x3,0x0d]=0x00; set controller [a] HostNVSRAMByte[0x3,0x0e]=0x00; set controller [a] HostNVSRAMByte[0x3,0x0f]=0x00; set controller [b] HostNVSRAMByte[0x3,0x00]=0x57; set controller [b] HostNVSRAMByte[0x3,0x01]=0x32; set controller [b] HostNVSRAMByte[0x3,0x02]=0x4b; set controller [b] HostNVSRAMByte[0x3,0x03]=0x4e; set controller [b] HostNVSRAMByte[0x3,0x04]=0x45; set controller [b] HostNVSRAMByte[0x3,0x05]=0x54; set controller [b] HostNVSRAMByte[0x3,0x06]=0x4e; set controller [b] HostNVSRAMByte[0x3,0x07]=0x43; set controller [b] HostNVSRAMByte[0x3,0x08]=0x4c; set controller [b] HostNVSRAMByte[0x3,0x09]=0x00; set controller [b] HostNVSRAMByte[0x3,0x0a]=0x00; set controller [b] HostNVSRAMByte $[0x3,0x0b] = 0x00;$ set controller [b] HostNVSRAMByte[0x3,0x0c]=0x00; set controller [b] HostNVSRAMByte[0x3,0x0d]=0x00; set controller [b] HostNVSRAMByte[0x3,0x0e]=0x00; set controller [b] HostNVSRAMByte[0x3,0x0f]=0x00; // Do not return 12 bytes of WWN in inquiry show "Reset Controller to not return 12 bytes on WWN inquiry"; set controller [a] HostNVSRAMByte[0x3,0x1a]=0x01,0x00; set controller [b] HostNVSRAMByte[0x3,0x1a]=0x01,0x00; // Disable "Report Preferred Path" show "Disable 'Report Preferred Path'"; set controller [a] HostNVSRAMByte[0x3,0x23]=0x01,0x00; set controller [b] HostNVSRAMByte[0x3,0x23]=0x01,0x00; // Diable AVT show "Disabling AVT"; set controller [a] HostNVSRAMByte[0x3,0x24]=0x01,0x00;

```
set controller [b] HostNVSRAMByte[0x3,0x24]=0x01,0x00; 
// Disable DMP support 
Show "disabling DMP Support"; 
set controller [a] HostNVSRAMByte[0x3,0x25]=0x80,0x00; 
set controller [b] HostNVSRAMByte[0x3,0x25]=0x80,0x00; 
// Reset Controllers to make changes active 
show "Resetting controller A"; 
reset Controller [a]; 
show "Resetting controller B"; 
reset Controller [b]; 
show "DMP disable is complete.";
```
#### *Appendix I. DMP Disable Script for Windows 2000 Clustered Host*

```
// Name: Disable Veritas Volume Manager Dynamic Multi Path (DMP) 
// Support for Windows 2000 (Clustered) 
// Date: 06-19-2003 
// Revision: 1.1 CMM 
// Comments: 
// This script will reset the Windows 2000 Clustered host Host Region 
// to NVSRAM defaults disabling support for DMP. 
// This script will reboot both controllers in the FAStT unit. If your 
// hosts are configured for multi-path support, this can be done with I/O 
// running to the controllers. If your hosts are not configured for 
// redundant access you much schedule downtime before running this 
// script. 
// Resetting the Host Type name back to it's default 
show "Resetting Host Type Name to 'Windows 2000 Clustered'"; 
set controller [a] HostNVSRAMByte[0x2,0x00]=0x57; 
set controller [a] HostNVSRAMByte[0x2,0x01]=0x32; 
set controller [a] HostNVSRAMByte[0x2,0x02]=0x4b; 
set controller [a] HostNVSRAMByte[0x2,0x03]=0x4e; 
set controller [a] HostNVSRAMByte[0x2,0x04]=0x45; 
set controller [a] HostNVSRAMByte[0x2,0x05]=0x54; 
set controller [a] HostNVSRAMByte[0x2,0x06]=0x43; 
set controller [a] HostNVSRAMByte[0x2,0x07]=0x4c;
set controller [a] HostNVSRAMByte[0x2,0x08]=0x00;
set controller [a] HostNVSRAMByte[0x2,0x09]=0x00; 
set controller [a] HostNVSRAMByte[0x2,0x0a]=0x00; 
set controller [a] HostNVSRAMByte[0x2,0x0b]=0x00; 
set controller [a] HostNVSRAMByte[0x2,0x0c]=0x00; 
set controller [a] HostNVSRAMByte[0x2,0x0d]=0x00; 
set controller [a] HostNVSRAMByte[0x2,0x0e]=0x00; 
set controller [a] HostNVSRAMByte[0x2,0x0f]=0x00; 
set controller [b] HostNVSRAMByte[0x2,0x00]=0x57; 
set controller [b] HostNVSRAMByte[0x2,0x01]=0x32; 
set controller [b] HostNVSRAMByte[0x2,0x02]=0x4b; 
set controller [b] HostNVSRAMByte[0x2,0x03]=0x4e; 
set controller [b] HostNVSRAMByte[0x2,0x04]=0x45; 
set controller [b] HostNVSRAMByte[0x2,0x05]=0x54; 
set controller [b] HostNVSRAMByte[0x2,0x06]=0x43;
```
set controller [b] HostNVSRAMByte[0x2,0x07]=0x4c; set controller [b] HostNVSRAMByte[0x2,0x08]=0x00; set controller [b] HostNVSRAMByte[0x2,0x09]=0x00; set controller [b] HostNVSRAMByte[0x2,0x0a]=0x00; set controller [b] HostNVSRAMByte[0x2,0x0b]=0x00; set controller [b] HostNVSRAMByte[0x2,0x0c]=0x00; set controller [b] HostNVSRAMByte[0x2,0x0d]=0x00; set controller [b] HostNVSRAMByte[0x2,0x0e]=0x00; set controller [b] HostNVSRAMByte[0x2,0x0f]=0x00; // Do not return 12 bytes of WWN in inquiry show "Reset Controller to not return 12 bytes on WWN inquiry"; set controller [a] HostNVSRAMByte[0x2,0x1a]=0x01,0x00; set controller [b] HostNVSRAMByte[0x2,0x1a]=0x01,0x00; // Disable "Report Preferred Path" show "Disable 'Report Preferred Path'"; set controller [a] HostNVSRAMByte[0x2,0x23]=0x01,0x00; set controller [b] HostNVSRAMByte[0x2,0x23]=0x01,0x00; // Diable AVT show "Disabling AVT"; set controller [a] HostNVSRAMByte[0x2,0x24]=0x01,0x00; set controller [b] HostNVSRAMByte[0x2,0x24]=0x01,0x00; // Disable DMP support Show "disabling DMP Support"; set controller [a] HostNVSRAMByte[0x2,0x25]=0x80,0x00; set controller [b] HostNVSRAMByte[0x2,0x25]=0x80,0x00; // Reset Controllers to make changes active show "Resetting controller A"; reset Controller [a]; show "Resetting controller B"; reset Controller [b]; show "DMP disable is complete.";

#### *Appendix J. DMP Disable Script for Solaris*

// Name: Disable Veritas Volume Manager Dynamic Multi Path (DMP) // Support for Solaris // Date: 06-19-2003 // Revision: 1.1 CMM // Comments: // This script will reset the Solaris host Host Region to NVSRAM defaults // disabling support for DMP. // This script will reboot both controllers in the FAStT unit. If your // hosts are configured for multi-path support, this can be done with I/O // running to the controllers. If your hosts are not configured for // redundant access you much schedule downtime before running this // script. // Resetting the Host Type name back to it's default

show "Resetting Host Type Name to 'Solaris (Sparc)'"; set controller [a] HostNVSRAMByte[0x8,0x00]=0x53;

set controller [a] HostNVSRAMByte[0x8,0x01]=0x4f; set controller [a] HostNVSRAMByte[0x8,0x02]=0x4c; set controller [a] HostNVSRAMByte[0x8,0x03]=0x00; set controller [a] HostNVSRAMByte[0x8,0x04]=0x00; set controller [a] HostNVSRAMByte[0x8,0x05]=0x00; set controller [a] HostNVSRAMByte[0x8,0x06]=0x00; set controller [a] HostNVSRAMByte[0x8,0x07]=0x00; set controller [a] HostNVSRAMByte[0x8,0x08]=0x00; set controller [a] HostNVSRAMByte[0x8,0x09]=0x00; set controller [a] HostNVSRAMByte[0x8,0x0a]=0x00; set controller [a] HostNVSRAMByte[0x8,0x0b]=0x00; set controller [a] HostNVSRAMByte[0x8,0x0c]=0x00; set controller [a] HostNVSRAMByte[0x8,0x0d]=0x00; set controller [a] HostNVSRAMByte[0x8,0x0e]=0x00; set controller [a] HostNVSRAMByte[0x8,0x0f]=0x00; set controller [b] HostNVSRAMByte[0x8,0x00]=0x53; set controller [b] HostNVSRAMByte[0x8,0x01]=0x4f; set controller [b] HostNVSRAMByte[0x8,0x02]=0x4c; set controller [b] HostNVSRAMByte[0x8,0x03]=0x00; set controller [b] HostNVSRAMByte[0x8,0x04]=0x00; set controller [b] HostNVSRAMByte[0x8,0x05]=0x00; set controller [b] HostNVSRAMByte[0x8,0x06]=0x00; set controller [b] HostNVSRAMByte[0x8,0x07]=0x00; set controller [b] HostNVSRAMByte[0x8,0x08]=0x00; set controller [b] HostNVSRAMByte[0x8,0x09]=0x00; set controller [b] HostNVSRAMByte[0x8,0x0a]=0x00; set controller [b] HostNVSRAMByte[0x8,0x0b]=0x00; set controller [b] HostNVSRAMByte[0x8,0x0c]=0x00; set controller [b] HostNVSRAMByte[0x8,0x0d]=0x00; set controller [b] HostNVSRAMByte[0x8,0x0e]=0x00; set controller [b] HostNVSRAMByte[0x8,0x0f]=0x00; // Do not return 12 bytes of WWN in inquiry show "Reset Controller to not return 12 bytes on WWN inquiry"; set controller [a] HostNVSRAMByte[0x8,0x1a]=0x01,0x00; set controller [b] HostNVSRAMByte[0x8,0x1a]=0x01,0x00; // Disable "Report Preferred Path" show "Disable 'Report Preferred Path'"; set controller [a] HostNVSRAMByte[0x8,0x23]=0x01,0x00; set controller [b] HostNVSRAMByte[0x8,0x23]=0x01,0x00; // Diable AVT show "Disabling AVT"; set controller [a] HostNVSRAMByte[0x8,0x24]=0x01,0x00; set controller [b] HostNVSRAMByte[0x8,0x24]=0x01,0x00; // Disable DMP support Show "disabling DMP Support"; set controller [a] HostNVSRAMByte[0x8,0x25]=0x80,0x00; set controller [b] HostNVSRAMByte[0x8,0x25]=0x80,0x00; // Reset Controllers to make changes active show "Resetting controller A"; reset Controller [a]; show "Resetting controller B"; reset Controller [b]; show "DMP disable is complete.";